# **Playlisten in YouTube anlegen und teilen**

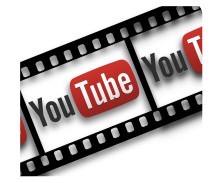

Jeder, der ein Google-Konto besitzt, hat damit auch einen YouTube-Account. In dem YouTube-Account können Abos abonniert und auch eigene Playlisten erstellt werden. So kann man zu einem Themenbereich gefundene YouTube-Filme in Playlisten gut organisieren und auch als Link teilen.

## **Vorgehen: Anlegen einer Playlist und Videos hinzufügen**

- 1. Youtube-Film aufrufen.
- 2. Pluszeichen unterhalb des Videos anklicken.
- 3. Neue Playlist erstellen anklicken.
- 4. Name der Playlist eingeben.
- 5. Datenschutz-Option wählen.

Wenn du bereits eine Playlist zu einem Thema erstellt hast, kannst du ein Video zum gleichen Thema direkt über das + - Zeichen hinzufügen.

Setze einfach ein Häkchen in das Quadrat vor der gewünschten Playlist.

#### **Beispiele**

**Internetsicherheit** http://t1p.de/internetsicherheit

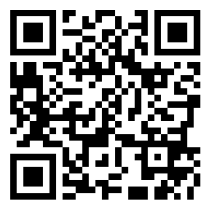

## **Aufgaben**

- 1 Suche ein Video auf YouTube zu einem bestimmten Thema.
- 2 Estelle eine Playlist zu diesem Thema.
- 3 Suche ein weiteres Video zum gleichen Thema und füge dieses zur Playlist hinzu.

### **Vorgehen: Link zu einer erstellten Playlist teilen**

- 1. Klick auf den Menüpunkt **Mediathek** im YouTube Konto. Alle Playlists werden angezeigt.
- 2. Klick auf den Namen einer Playlist. Die Filme der Playlist werden angezeigt.
- 3. Klick auf den Namen der gewählten Playlist rechts oben Alle Videos der Playlist werden aufgelistet.
- 4. Klick auf Bearbeiten und anschließend auf Playlist-Einstellungen.
- 5. Unter Datenschutz für Playlists **öffentlich** einstellen und speichern. Es erscheint das Symbol für **Teilen.**
- 6. Klick auf das **Symbol Teilen**. Der Link zur Playlist wird angezeigt und kann mit anderen Personen geteilt werden.

Alternativ kannst du auch unterhalb des Menüpunkt Mediathek direkt auf eine Playlist klicken und mit Punkt 4 weitermachen.

### **Aufgabe**

4 Stelle eine bestehende Playlist auf öffentlich und gebe den Link zur Playlist an eine interessierte Person weiter.

Medien

**Tutory** http://t1p.de/tutory

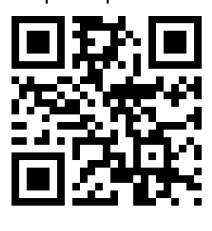